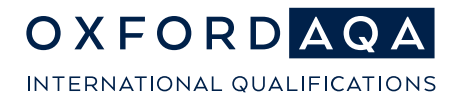

The international exam board that puts fairness first

# **OxfordAQA**

## Mock Exams Analysers A 'how to' guide

OxfordAQA is a partnership between AQA, the UK's largest awarding body, and Oxford University Press, a department of the University of Oxford. We offer globally relevant international<br>GCSEs, AS and A-levels to schools acro

OxfordAQA Mock Exams Analysers (MEAs) cover all OxfordAQA Science, Maths and English as a Second Language qualifications – at both GCSE and A-level. They are designed to help you and your students evaluate and analyse their performance in mock exams, providing insights that will help them perform to the best of their ability in their actual International GCSE, AS or A-level exams.

Much of the MEAs' functionality replicates the analytical features of OxfordAQA's Enhanced Results Analysis (ERA) service, with the added benefit that the insights provided are made available *before* students sit their final exams. (You can find out more about ERA in the [Teacher support](https://www.oxfordaqa.com/why-us/teacher-support/) section of our website.)

There are two sets of MEAs available, relating to two sets of OxfordAQA past papers:

- May/June 2019
- May/June 2022

In both cases, the spreadsheets are pre-populated with relevant information from the exams: questions, assessment objectives, marks available, etc.

Once students have sat their mock exams (you will need to use past papers from one of the exam series mentioned above), you simply enter the students' details and the marks they achieved on each question into the relevant MEA.

The spreadsheet will then auto-populate the relevant analysis of student performance – at both an individual student and whole cohort level – to give you a breakdown of strengths and weaknesses across:

- Different exam papers (if they take more than one)
- Individual questions
- Assessment objectives
- Topics

### Step-by-step guide

 $\Gamma$ 

#### **NOTE: This guide uses the May/June 2022 International GCSE Biology MEA as an example – the practice is the same across all MEAs.**

Each MEA provides a step-by-step set of instructions in Column A. Following these instructions will ensure you get the information you need:

### **Step 1: Enter your students' names**

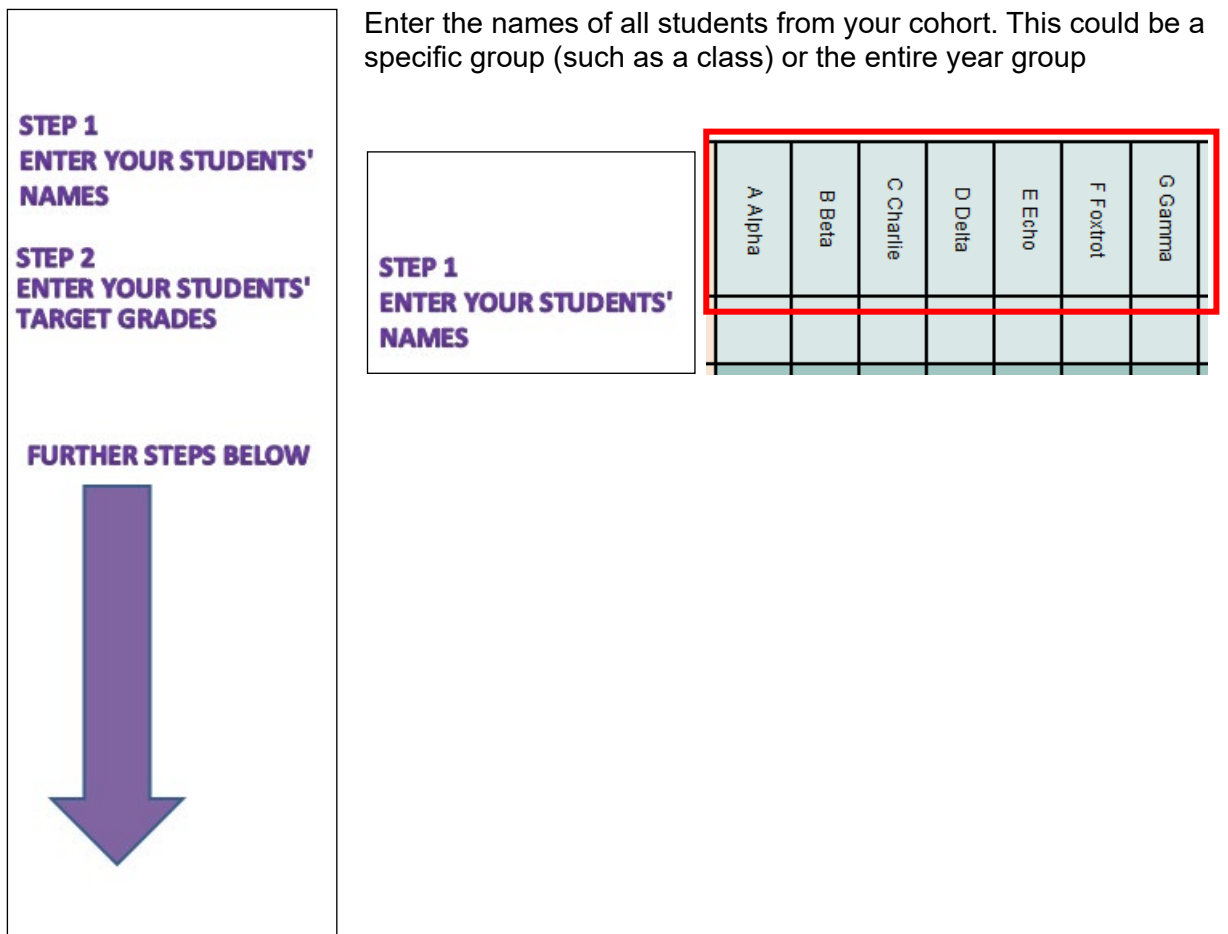

### **Step 2: Enter your students' target grades**

Enter the target grade for each student. This will enable the spreadsheet to inform you how close students are to their target grade. The MEA will only analyse grades that fall within that exam's grade range, so AS exams will only go up to A, as A\* is not available at AS level, GCSE Core MEAs will cover grades 1-5 and GCSE Extension MEAs will cover grades 3-9.

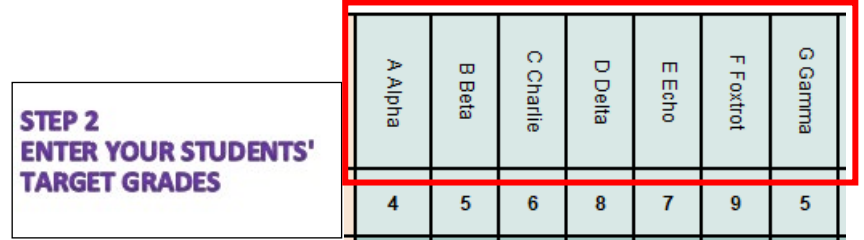

### **Step 3: Enter the number of students who sat that specific paper.**

This step is easy to miss but is very important, as it enables the spreadsheet to provide information on average cohort performance – on the paper as a whole, on individual questions and on various aspects of the question paper. You will need to do this for each individual paper, and the number may vary if some students didn't sit all papers. (The spreadsheet defaults to 200, the maximum number.)

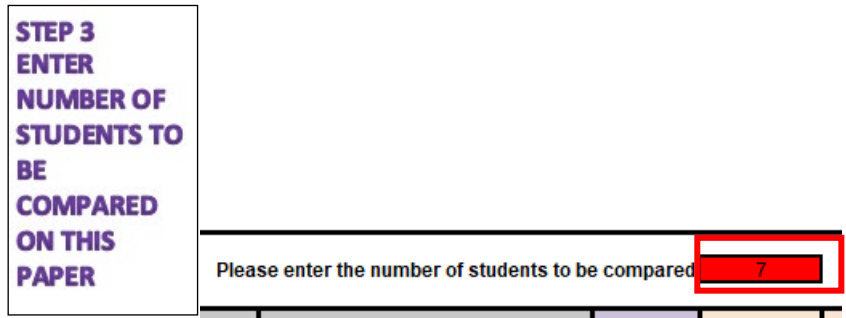

### **Step 4: Enter the marks for each student**

Enter the mark each student achieved on each question for that paper. This will be the most time-consuming aspect of the MEA but is key to giving you the data you need to analyse your students' performance. The MEA will automatically colour-code this information, to give a visual representation of how well students have done on each question.

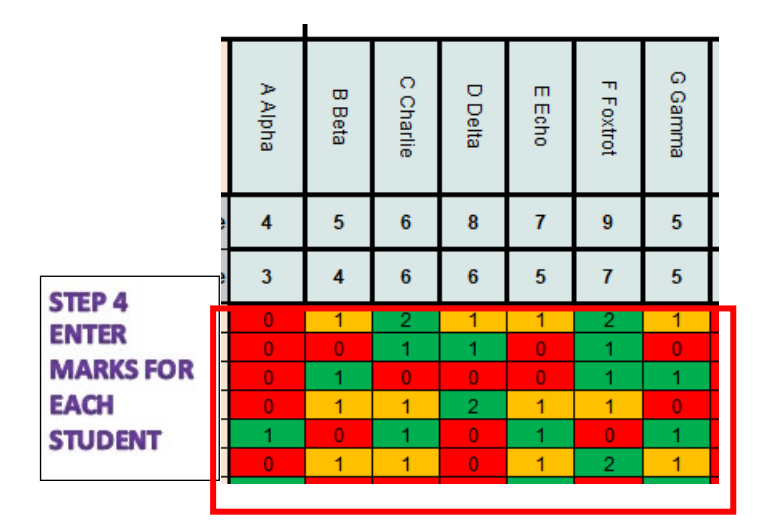

### **Step 5+: Add the same information for all papers students sat**

Each MEA will cover all the exams available in that exam series. You will need to enter the number of students who sat each paper, along with their marks, for each exam that was sat as part of the mock exam process. The MEA will give you with an analysis of each individual paper *and* how students performed across all papers sat.

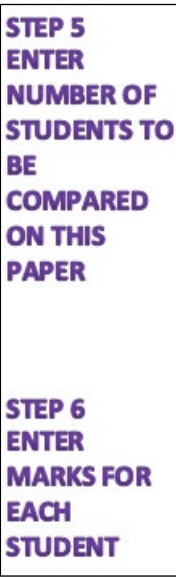

#### **oxfordaqa.com**

Copyright © 2024 Oxford International AQA Examinations and its licensors. All rights reserved. 5

### **How to analyse student results and performance**

Once populated, the MEA will give you a range of useful data metrics by which you can analyse student and cohort performance.

### **Overall performance:**

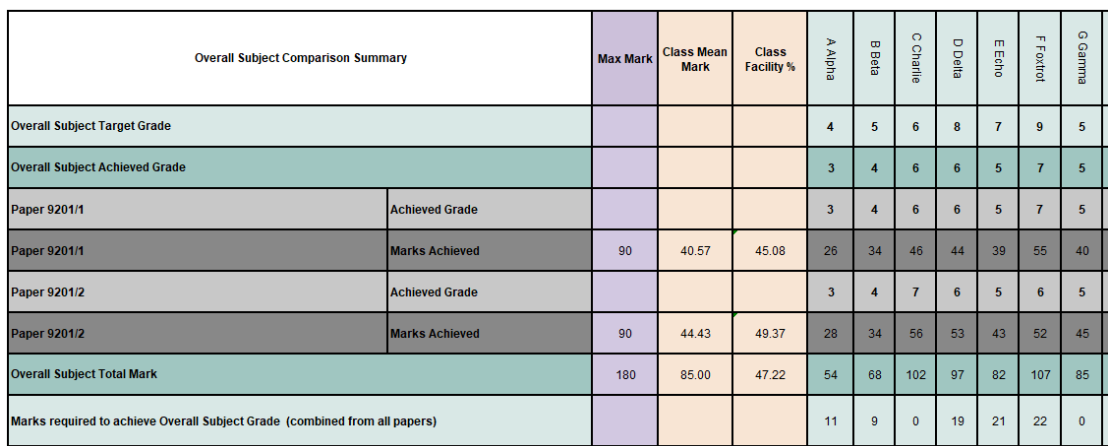

The top grid of the MEA will show how well the cohort did on each paper and overall, as both a mean mark and as a percentage. It also shows the grade each student achieved on each paper and overall, as well as how many marks they were away from their target grade.

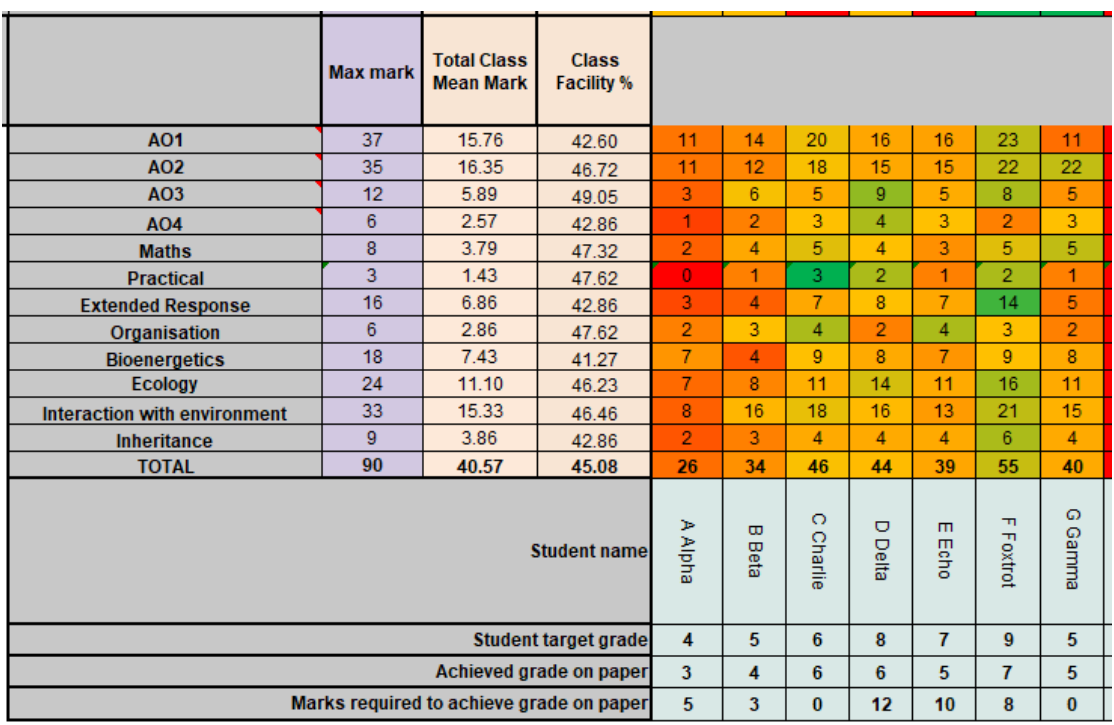

### **Performance on each question paper:**

Below each exam paper grid, the MEA shows student performance against each assessment objective and subject area. It shows cohort performance (mean mark and percentage) as well as how well each student did on those aspects, colour-coded for ease of analysis. It also shows how many marks students were from their target grade on that paper.

This information is also presented as a bar chart:

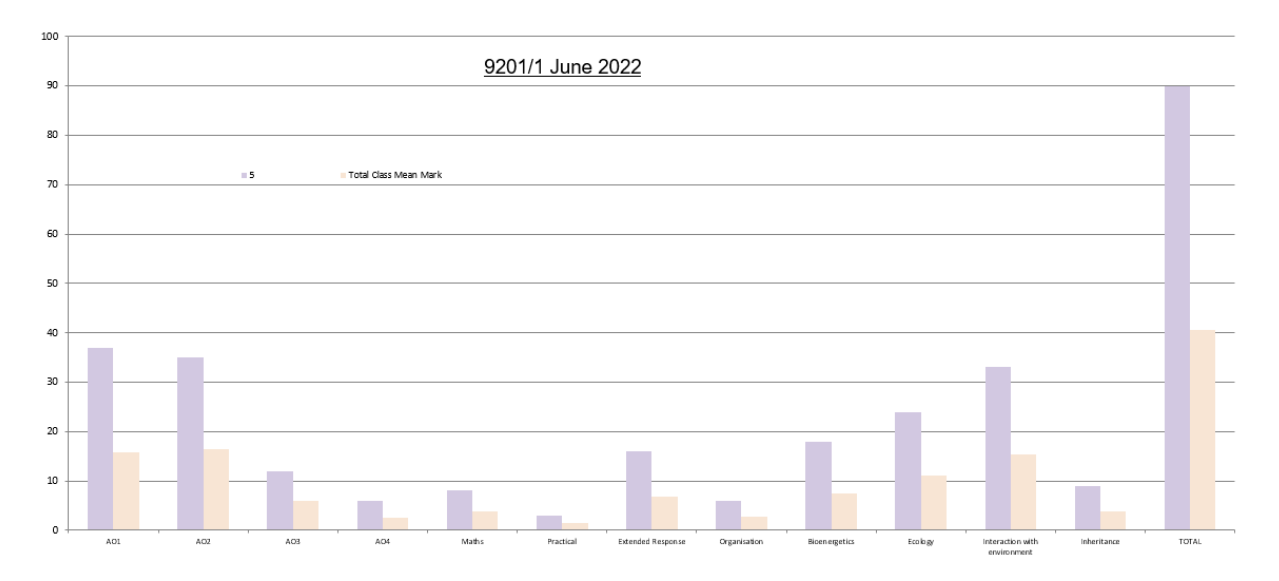

#### **oxfordaqa.com**

Copyright © 2024 Oxford International AQA Examinations and its licensors. All rights reserved. 7

### **Class facility:**

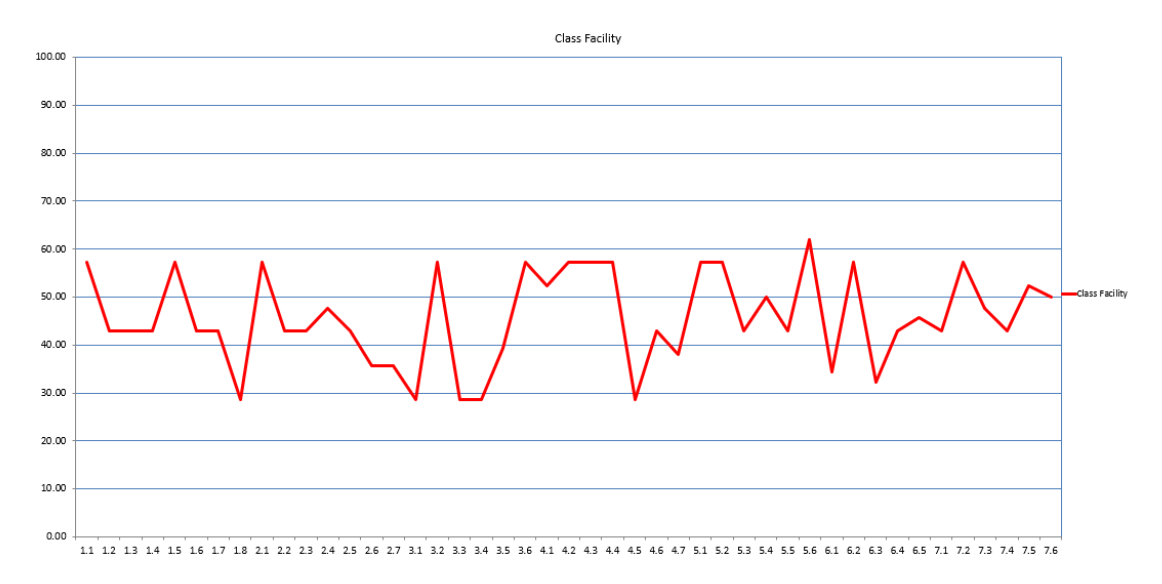

The class facility graph tracks student perfomance (as a percentage score on each question) across the course of the exam, enabling you to see how performance varied as students made their way through the exam paper.

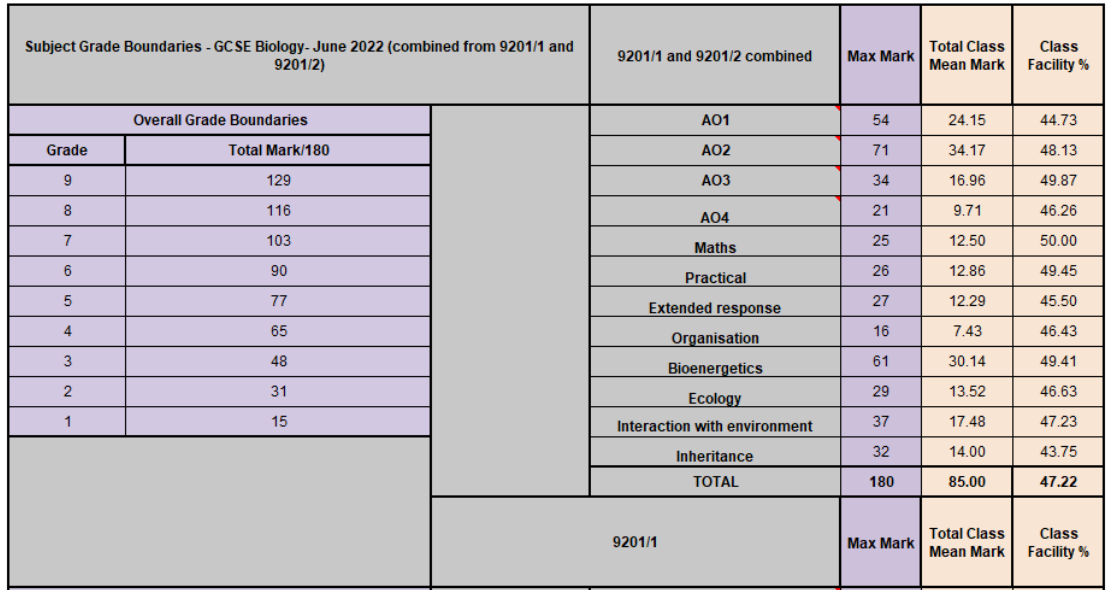

### **Performance across all papers:**

If students sit more than one paper as part of their mock exam series, the MEA will combine their performance in each paper into an overall performance table at the top of the spreadsheet. Again, this will break down cohort performance against various aspects of the assessment.

As with the individual paper performance, this data will also be represented as a bar chart:

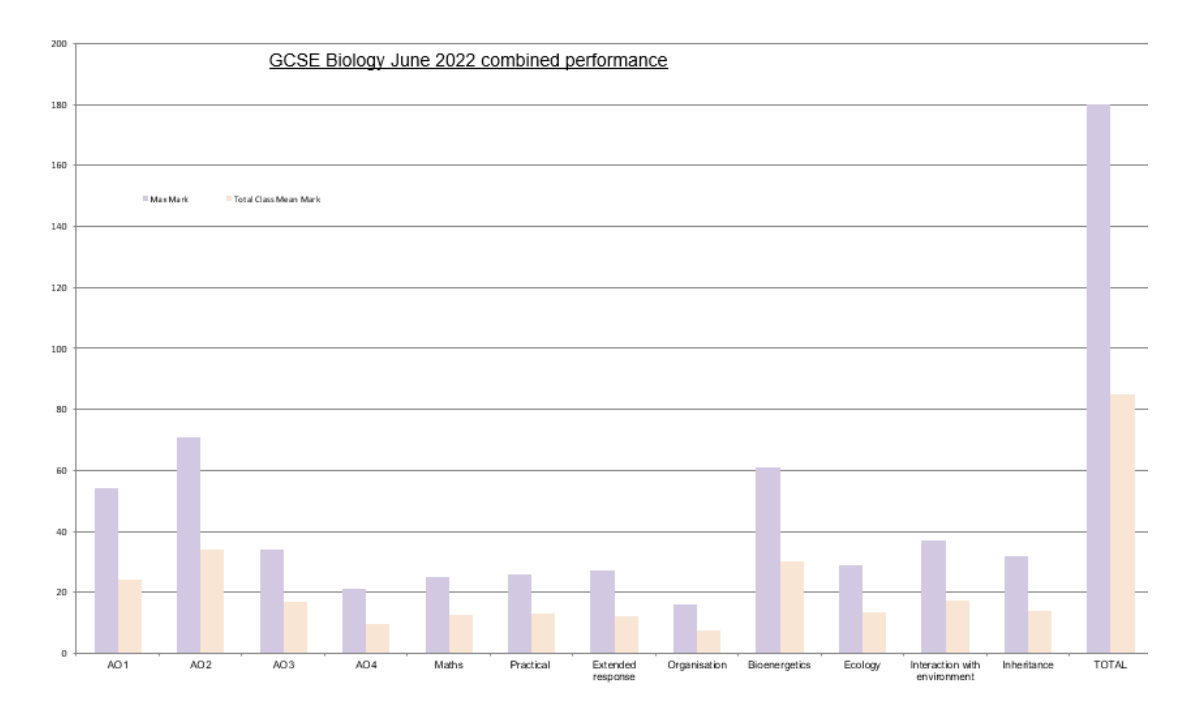

#### **oxfordaqa.com**

Copyright © 2024 Oxford International AQA Examinations and its licensors. All rights reserved. 9